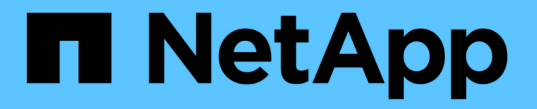

# ネームサービスを設定 ONTAP 9

NetApp April 24, 2024

This PDF was generated from https://docs.netapp.com/ja-jp/ontap/nfs-admin/ontap-name-service-switchconfig-concept.html on April 24, 2024. Always check docs.netapp.com for the latest.

# 目次

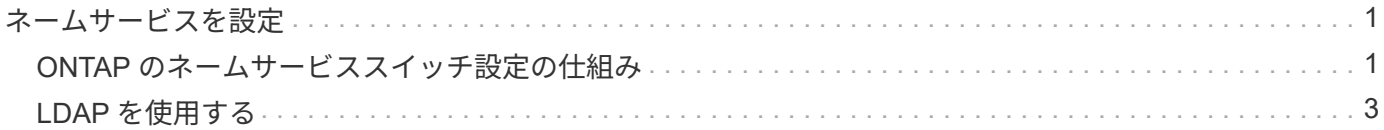

# <span id="page-2-0"></span>ネームサービスを設定

# <span id="page-2-1"></span>**ONTAP** のネームサービススイッチ設定の仕組み

ONTAP では、に相当するテーブルにネームサービス設定情報が格納されます /etc/nsswitch.conf UNIXシステム上のファイル。このテーブルを環境に応じて適切 に設定するためには、その機能と ONTAP でテーブルがどのように使用されるかを理解 しておく必要があります。

ONTAP ネームサービススイッチテーブルは、 ONTAP が特定の種類のネームサービス情報を取得する際にど のネームサービスソースをどの順番で参照するかを決定します。ONTAP では、 SVM ごとに個別のネームサ ービススイッチテーブルが保持されます。

# データベースタイプ

テーブルには、次の各データベースタイプについてネームサービスのリストが格納されます。

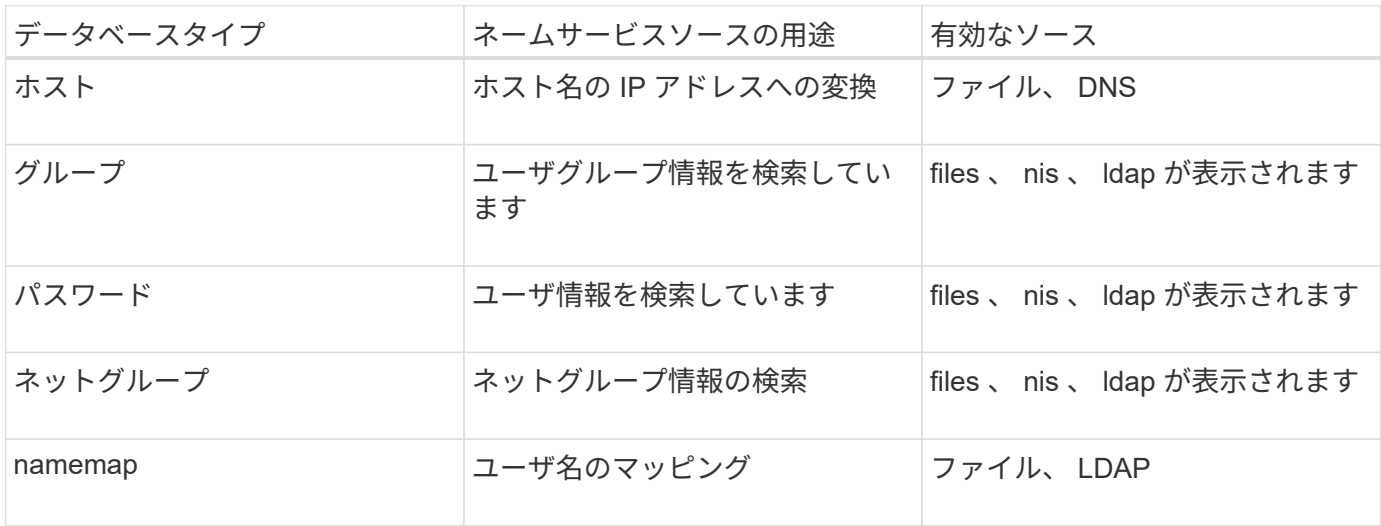

## ソースタイプ

ソースタイプによって、該当する情報を取得するために使用するネームサービスソースが決まります。

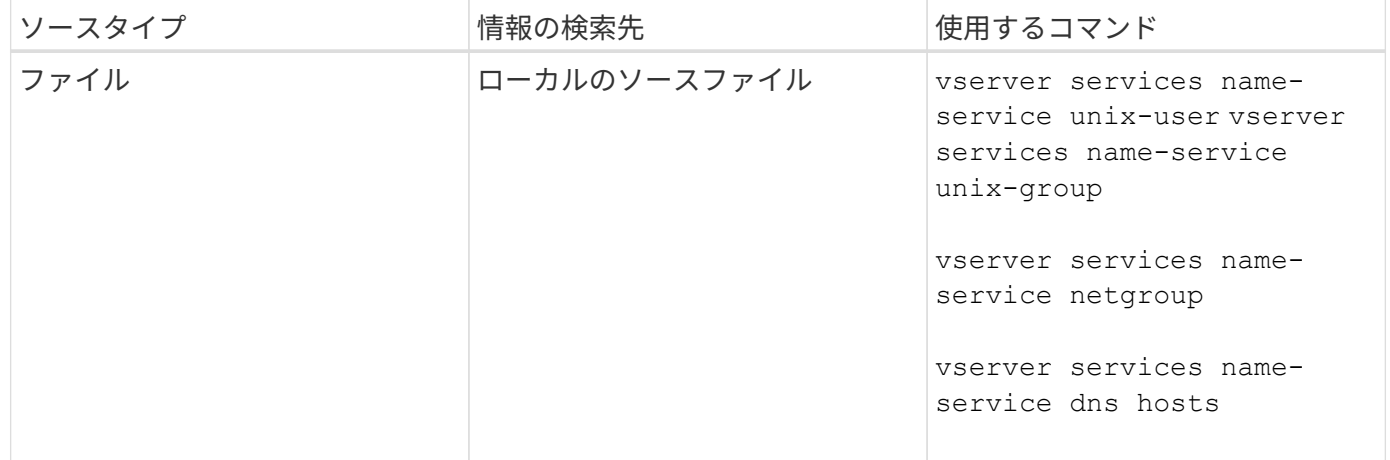

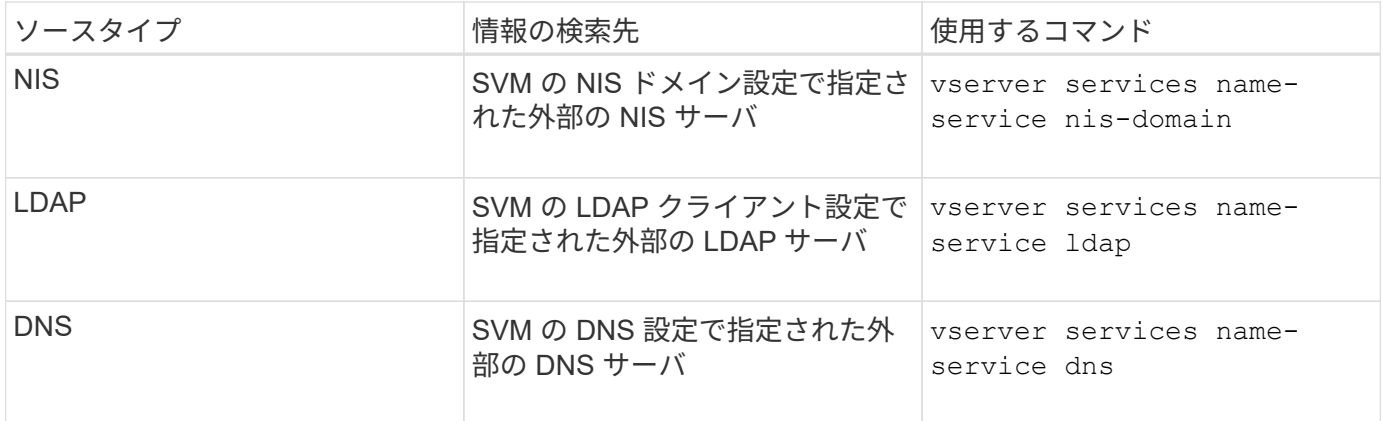

データアクセスとSVM管理者の両方の認証にNISまたはLDAPを使用する場合も、を追加する必要があります files また、NISまたはLDAP認証が失敗した場合のフォールバックとしてローカルユーザを設定します。

# 外部ソースへのアクセスに使用するプロトコル

ONTAP では、外部ソースのサーバへのアクセスに次のプロトコルを使用します。

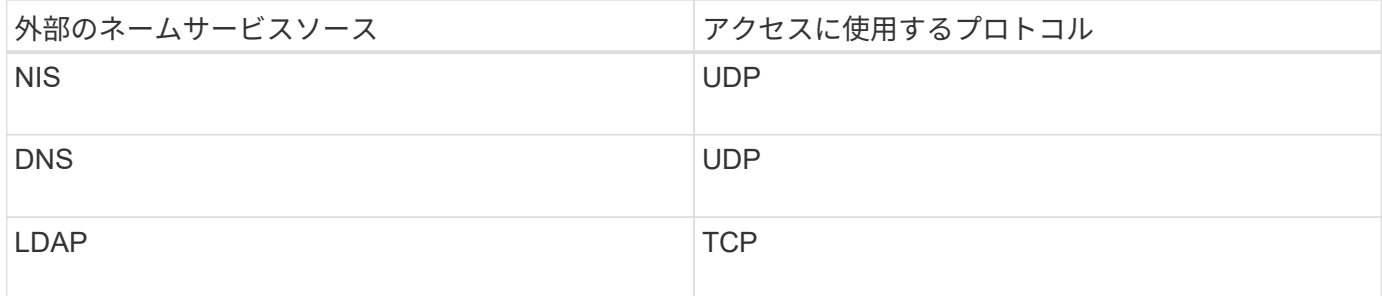

例

次の例では、 SVM svm 1 のネームサービススイッチ情報を表示しています。

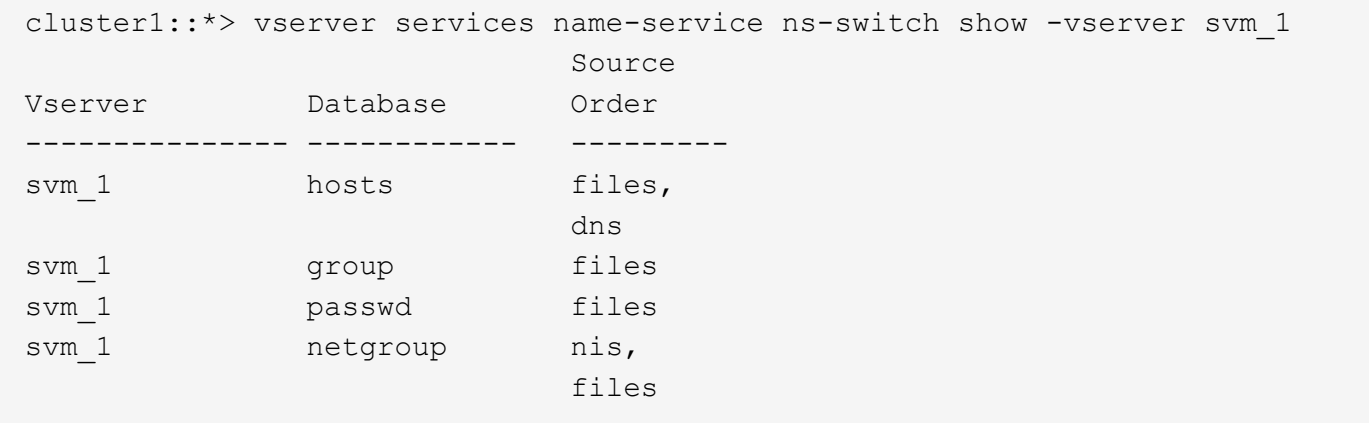

ホストの IP アドレスの検索では、 ONTAP は最初にローカルのソースファイルを参照します。結果が返され ない場合は、次に DNS サーバが照会されます。

ユーザまたはグループ情報の検索では、 ONTAP はローカルのソースファイルだけを参照します。結果が返さ れない場合、検索は失敗します。

ネットグループ情報の検索では、 ONTAP が最初に外部 NIS サーバを参照し、結果が返されない場合は、 次にローカルネットグループファイルが照会されます。

SVM svm 1のテーブルには、ネームマッピング用のネームサービスエントリは含まれていません。そのた め、 ONTAP はデフォルトでローカルのソースファイルだけを参照します。

#### 関連情報

["](https://www.netapp.com/pdf.html?item=/media/16328-tr-4668pdf.pdf)[ネットアップテクニカルレポート](https://www.netapp.com/pdf.html?item=/media/16328-tr-4668pdf.pdf) [4668](https://www.netapp.com/pdf.html?item=/media/16328-tr-4668pdf.pdf) [:『](https://www.netapp.com/pdf.html?item=/media/16328-tr-4668pdf.pdf) [Name Services Best Practices Guide](https://www.netapp.com/pdf.html?item=/media/16328-tr-4668pdf.pdf) [』](https://www.netapp.com/pdf.html?item=/media/16328-tr-4668pdf.pdf)["](https://www.netapp.com/pdf.html?item=/media/16328-tr-4668pdf.pdf)

# <span id="page-4-0"></span>**LDAP** を使用する

### **LDAP**の概要

LDAP ( Lightweight Directory Access Protocol ) サーバを使用すると、ユーザ情報を一 元的に管理できます。ユーザデータベースを LDAP サーバに保存する場合、既存の LDAP データベースのユーザ情報を検索するようにストレージシステムを設定できま す。

- LDAP for ONTAP を設定する前に、サイト環境が LDAP サーバおよびクライアント設定のベストプラクテ ィスを満たしていることを確認する必要があります。具体的には、次の条件を満たす必要があります。
	- LDAP サーバのドメイン名が LDAP クライアント上のエントリと一致している必要があります。
	- LDAP サーバでサポートされている LDAP ユーザパスワードハッシュタイプには、 ONTAP でサポー トされているハッシュタイプが含まれている必要があります。
		- crypt (すべてのタイプ)および SHA-1 ( SHA 、 SSHA )
		- ONTAP 9.8 以降では、 SHA-2 ハッシュ( SHA-256 、 SSH-384 、 SHA-512 、 SSHA-256 、 SSHA-384 および SSHA-512) もサポートされます。
	- LDAP サーバにセッションセキュリティ対策が必要な場合は、 LDAP クライアントで設定する必要が あります。

次のセッションセキュリティオプションを使用できます。

- LDAP 署名(データの整合性チェックを提供)および LDAP の署名と封印(データの整合性チェ ックと暗号化を提供)
- START TLS
- LDAPS ( LDAP over TLS または SSL )
- 署名および封印された LDAP クエリを有効にするには、次のサービスが設定されている必要がありま す。
	- LDAP サーバで GSSAPI ( Kerberos ) SASL がサポートされている必要があります。
	- LDAP サーバに、 DNS A/AAAA レコード、および DNS サーバで設定された PTR レコードが必要 です。
	- Kerberos サーバに、 DNS サーバ上に存在する SRV レコードが必要です。

◦ TLS または LDAPS を開始できるようにするには、次の点を考慮する必要があります。

▪ ネットアップでは、 LDAPS ではなく Start TLS を使用することを推奨します。

- LDAPS を使用している場合は、 ONTAP 9.5 以降で LDAP サーバの TLS または SSL が有効にな っている必要があります。ONTAP 9.0~9.4 では SSL はサポートされません。
- 証明書サーバがドメインで設定済みである必要があります。
- LDAP リファーラル追跡を有効にするには( ONTAP 9.5 以降)、次の条件を満たしている必要があり ます。
	- 両方のドメインで、次のいずれかの信頼関係を設定する必要があります。
		- 双方向
		- 一方向。一次は紹介ドメインを信頼します
		- 親子

 $\left(\begin{smallmatrix} 1\\1\end{smallmatrix}\right)$ 

- 参照されているすべてのサーバ名を解決するように DNS が設定されていること。
- の認証では、ドメインパスワードが同じである必要があります --bind-as-cifs-server true<sup>に</sup> 設定します。

次の設定は LDAP リファーラル追跡でサポートされません。

- すべての ONTAP バージョン:
- 管理 SVM 上の LDAP クライアント
- ONTAP 9.8 以前では( 9.9.1 以降でサポートされています):
	- LDAPの署名と封印( -session-security オプション)
	- 暗号化されたTLS接続( -use-start-tls オプション)
	- LDAPSポート636( -use-ldaps-for-ad-ldap オプション)
- ONTAP 9.11.1以降では、を使用できます ["nsswitch](#page-12-0)[認証のための](#page-12-0)[LDAP](#page-12-0)[高速](#page-12-0)[バインド。](#page-12-0)["](#page-12-0)
- SVM で LDAP クライアントを設定するときは、 LDAP スキーマを入力する必要があります。

ほとんどの場合、デフォルトの ONTAP スキーマのいずれかが適しています。ただし、環境で使用する LDAP スキーマがこれらと異なる場合は、 LDAP クライアントを作成する前に、 ONTAP 用の新しい LDAP クライアントスキーマを作成する必要があります。環境の要件については、 LDAP 管理者にお問い 合わせください。

• LDAP をホスト名解決に使用することはサポートされていません。

追加情報の場合は、を参照してください ["](https://www.netapp.com/pdf.html?item=/media/19423-tr-4835.pdf)[ネットアップテクニカルレポート](https://www.netapp.com/pdf.html?item=/media/19423-tr-4835.pdf) [4835](https://www.netapp.com/pdf.html?item=/media/19423-tr-4835.pdf) [:『](https://www.netapp.com/pdf.html?item=/media/19423-tr-4835.pdf) [How to Configure](https://www.netapp.com/pdf.html?item=/media/19423-tr-4835.pdf) [LDAP in ONTAP](https://www.netapp.com/pdf.html?item=/media/19423-tr-4835.pdf) [』](https://www.netapp.com/pdf.html?item=/media/19423-tr-4835.pdf)["](https://www.netapp.com/pdf.html?item=/media/19423-tr-4835.pdf)。

## **LDAP** の署名と封印の概念

ONTAP 9 以降では、署名と封印を設定して、 Active Directory (AD )サーバへの照会 に対する LDAP セッションセキュリティを有効にすることができます。Storage Virtual Machine (SVM) のNFSサーバセキュリティ設定をLDAPサーバの設定に対応するように 設定する必要があります。

署名は、シークレットキーのテクノロジを使用して、 LDAP ペイロードデータの整合性を確認します。封印 は、 LDAP ペイロードデータを暗号化して機密情報がクリアテキストで送信されないようにします。LDAP ト ラフィックについて、署名が必要か、署名と封印が必要か、どちらも必要ないかは、 *ldap Security Level* オ プションで指定します。デフォルトはです none。テスト

SMBトラフィックに対するLDAPの署名と封印は、を使用してSVMで有効にします -session-security -for-ad-ldap オプションをに設定します vserver cifs security modify コマンドを実行します

### **LDAPS**の概念

ONTAP での LDAP 通信の保護方法に関する用語や概念を理解しておく必要がありま す。ONTAP は、 Active Directory 統合 LDAP サーバ間または UNIX ベース LDAP サーバ 間の認証されたセッションの設定に Start TLS または LDAPS を使用できます。

#### 用語集

ONTAP での LDAP 通信の保護に LDAPS を使用する方法に関して理解しておくべき用語があります。

#### $\cdot$  \* LDAP \*

(Lightweight Directory Access Protocol)情報ディレクトリにアクセスして管理するためのプロトコルで す。LDAP は、ユーザ、グループ、ネットグループなどのオブジェクトを格納するための情報ディレクト リとして使用されます。LDAP は、これらのオブジェクトを管理したり LDAP クライアントからの要求を 満たしたりするディレクトリサービスも提供します。

#### • **SSL**

( Secure Sockets Layer )インターネット上で情報を安全に送信するために開発されたプロトコルで す。SSLはONTAP 9以降でサポートされていますが、TLSの導入に伴い廃止されました。

 $\cdot$  \* tls \*

(Transport Layer Security)従来の SSL 仕様に基づいた IETF 標準の追跡プロトコルです。SSL の後継 にあたります。TLSはONTAP 9.5以降でサポートされます。

• \* LDAPS ( LDAP over SSL または TLS ) \*

TLS または SSL を使用して LDAP クライアントと LDAP サーバ間の通信を保護するプロトコル。「*ldap over SSL*」と「*ldap over TLS*」は同じ意味で使用されることがあります。LDAPSはONTAP 9.5以降でサ ポートされます。

- ONTAP 9.5-9.8 では、 LDAPS はポート 636 でのみ有効にできます。そのためには、を使用します -use-ldaps-for-ad-ldap パラメータと vserver cifs security modify コマンドを実行し ます
- ONTAP 9.9.1以降では、任意のポートでLDAPSを有効にできますが、デフォルトはポート636です。 これを行うには、を設定します -ldaps-enabled パラメータの値 true そして目的のものを指定し てください -port パラメータ詳細については、を参照してください vserver services nameservice ldap client create のマニュアルページ

ネットアップでは、 LDAPS ではなく Start TLS を使用することを推奨します。

• \* TLS を開始 \*

( *START\_TLS*,*STARTTLS* 、 *\_StartTLS* とも呼ばれます)。 TLS プロトコルを使用してセキュアな通 信を提供するメカニズムです。

ONTAP では、 LDAP 通信を保護するために STARTTLS を使用し、デフォルトの LDAP ポート( 389 ) を使用して LDAP サーバと通信します。LDAP サーバは、 LDAP ポート 389 経由の接続を許可するよう に設定する必要があります。そうしないと、 SVM から LDAP サーバへの LDAP TLS 接続が失敗します。

#### **ONTAP** での **LDAPS** の使用方法

ONTAP は TLS サーバ認証をサポートしています。この認証により、 SVM の LDAP クライアントは、バイン ド操作時に LDAP サーバの ID を確認できます。TLS に対応した LDAP クライアントは、公開鍵暗号化の標準 的な技法を使用して、サーバの証明書および公開 ID が有効であり、かつクライアントの信頼できる Certificate Authority ( CA ;認証局)のリストにある CA によって発行されたものであるかどうかをチェック できます。

LDAP では、 TLS を使用した通信の暗号化方法として STARTTLS がサポートさSTARTTLS は標準の LDAP ポート (389) 経由でプレーンテキスト接続として開始され、その後 TLS 接続にアップグレードされます。

ONTAP では次の機能がサポートされます

- Active Directory 統合 LDAP サーバと SVM の間の SMB 関連トラフィックに使用する LDAPS
- LDAPS :ネームマッピングやその他の UNIX 情報で使用する LDAP トラフィックに使用します

Active Directory 統合 LDAP サーバまたは UNIX ベース LDAP サーバのいずれかを使用して、 LDAP ネー ムマッピングおよびユーザ、グループ、ネットグループなどのその他の UNIX 情報の格納に使用できま す。

• 自己署名ルート CA 証明書

Active-Directory 統合 LDAP を使用している場合は、 Windows Server 証明書サービスがドメインにインス トールされていると自己署名ルート証明書が生成されます。UNIX ベースの LDAP サーバを LDAP ネーム マッピングに使用している場合は、該当する LDAP アプリケーションに適切な手段を使用して、自己署名 ルート証明書の生成と保存が行われます。

デフォルトでは、LDAPSは無効になっています。

#### **LDAP** の **RFC2307bis** サポートを有効にする

LDAP を使用するとともに、ネストされたグループメンバーシップを使用するための追 加機能を必要とする場合は、 ONTAP を設定して LDAP の RFC2307bis サポートを有効 にすることができます。

必要なもの

デフォルトの LDAP クライアントスキーマのうち、使用するいずれか 1 つのコピーを作成しておく必要があ ります。

#### このタスクについて

LDAP クライアントスキーマでは、グループオブジェクトによって memberUid 属性が使用されます。この属 性には複数の値を含めることができ、そのグループに属するユーザの名前を一覧表示できます。RFC2307bis 対応の LDAP クライアントスキーマでは、グループオブジェクトによって uniqueMember 属性が使用されま

す。この属性には、 LDAP ディレクトリ内の別のオブジェクトの完全な Distinguished Name ( DN ;識別 名)を含めることができます。これにより、グループに他のグループをメンバーとして追加できるため、ネス トされたグループを使用できます。

このユーザは、ネストされたグループを含めて 256 を超えるグループのメンバーになることはできませ ん。ONTAP は、この 256 グループの上限を超えるグループをすべて無視します。

デフォルトでは、 RFC2307bis サポートが無効になっています。

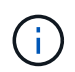

MS-AD-BIS スキーマを使用して LDAP クライアントを作成すると、 ONTAP では RFC2307bis サポートが自動的に有効になります。

追加情報の場合は、を参照してください ["](https://www.netapp.com/pdf.html?item=/media/19423-tr-4835.pdf)[ネットアップテクニカルレポート](https://www.netapp.com/pdf.html?item=/media/19423-tr-4835.pdf) [4835](https://www.netapp.com/pdf.html?item=/media/19423-tr-4835.pdf) [:『](https://www.netapp.com/pdf.html?item=/media/19423-tr-4835.pdf) [How to Configure](https://www.netapp.com/pdf.html?item=/media/19423-tr-4835.pdf) [LDAP in ONTAP](https://www.netapp.com/pdf.html?item=/media/19423-tr-4835.pdf) [』](https://www.netapp.com/pdf.html?item=/media/19423-tr-4835.pdf)["](https://www.netapp.com/pdf.html?item=/media/19423-tr-4835.pdf)。

#### 手順

1. 権限レベルを advanced に設定します。

set -privilege advanced

2. コピーした RFC2307 LDAP クライアントスキーマを変更して、 RFC2307bis のサポートを有効にしま す。

vserver services name-service ldap client schema modify -vserver vserver name -schema schema-name -enable-rfc2307bis true

3. LDAP サーバでサポートされているオブジェクトクラスに一致するように、スキーマを変更します。

vserver services name-service ldap client schema modify -vserver vserver-name -schema schema name -group-of-unique-names-object-class object class

4. LDAP サーバでサポートされている属性名に一致するように、スキーマを変更します。

vserver services name-service ldap client schema modify -vserver vserver-name -schema schema name -unique-member-attribute attribute name

5. admin 権限レベルに戻ります。

set -privilege admin

## **LDAP** ディレクトリ検索の設定オプション

環境にとって最も適切な方法で LDAP サーバに接続するように ONTAP LDAP クライア ントを設定することで、ユーザ、グループ、およびネットグループ情報を含め、 LDAP ディレクトリ検索を最適化することができます。デフォルトの LDAP ベースおよびスコ ープ検索値で十分な状況や、カスタム値のほうが適切な場合に指定すべきパラメータを 理解しておく必要があります。

ユーザ、グループ、およびネットグループ情報の LDAP クライアント検索オプションは、 LDAP クエリの失 敗、ひいてはストレージシステムへのクライアントアクセスの失敗を回避するのに役立ちます。また、クライ アントのパフォーマンスの問題を回避するために、検索をできるだけ効率的に行うことができます。

デフォルトのベースおよびスコープ検索値です

LDAP ベースは、 LDAP クライアントが LDAP クエリを実行するために使用するデフォルトのベース DN で す。ユーザ、グループ、ネットグループの検索を含むすべての検索は、ベース DN を使用して行われます。こ のオプションは、 LDAP ディレクトリが比較的小さく、すべての関連エントリが同じ DN 内にある場合に適 しています。

カスタムベースDNを指定しない場合、デフォルトはです root。つまり、各クエリでディレクトリ全体が検 索されます。これにより、 LDAP クエリが成功する見込みは最大になりますが、非効率的であったり、大規 模な LDAP ディレクトリではパフォーマンスの大幅な低下につながったりする可能性があります。

LDAP ベーススコープは、 LDAP クライアントが LDAP クエリを実行するために使用するデフォルトの検索 スコープです。ユーザ、グループ、ネットグループの検索を含むすべての検索は、ベーススコープを使用して 行われます。LDAP クエリによる検索範囲を、名前付きエントリのみ、 DN の 1 レベル下にあるエントリ、ま たは DN の下にあるサブツリー全体のどれにするかが決定されます。

カスタムベーススコープを指定しない場合、デフォルトはです subtree。つまり、各クエリで DN の下にあ るサブツリー全体が検索されます。これにより、 LDAP クエリが成功する見込みは最大になりますが、非効 率的であったり、大規模な LDAP ディレクトリではパフォーマンスの大幅な低下につながったりする可能性 があります。

カスタムベースおよびスコープ検索値

必要に応じて、ユーザ、グループ、およびネットグループ検索で、別々のベースおよびスコープ値を指定でき ます。クエリの検索ベースとクエリをこうした形で制限すると、検索対象が LDAP ディレクトリのより小さ なサブセクションに制限されるため、パフォーマンスを大幅に向上させることができます。

カスタムベースおよびスコープ値を指定した場合、ユーザ、グループ、およびネットグループ検索の一般的な デフォルト検索ベースおよびスコープは無視されます。カスタムベースおよびスコープ値を指定するパラメー タは、 advanced 権限レベルで使用できます。

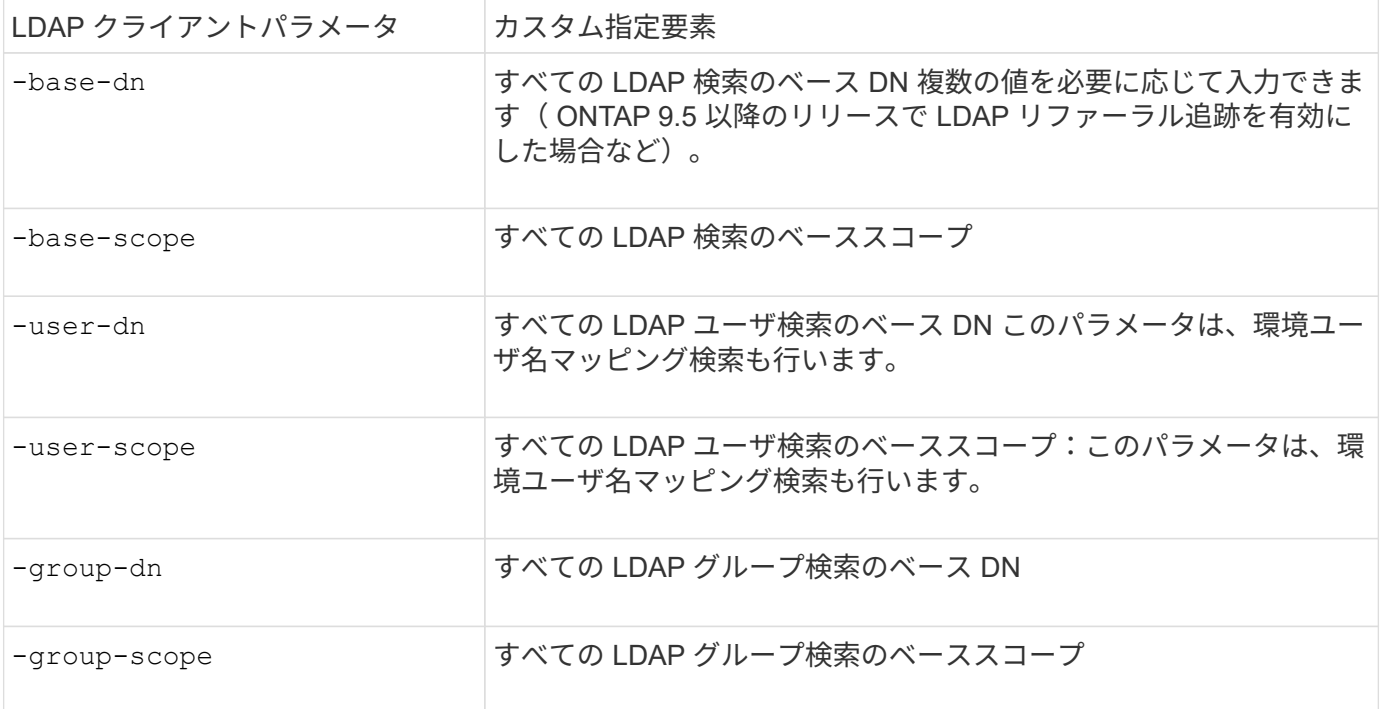

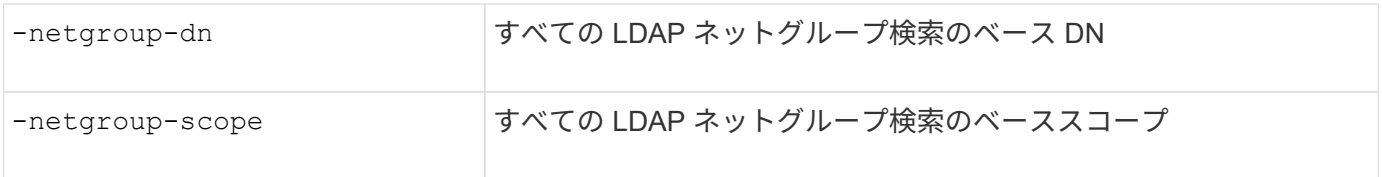

#### 複数のカスタムベース **DN** 値

LDAP ディレクトリが複雑な場合は、特定の情報を求めて LDAP ディレクトリの複数の部分を検索するため に、複数のベース DN の指定が必要になることがあります。複数のユーザ、グループ、およびネットグループ DN パラメータを指定するには、各パラメータをセミコロン(;)で区切り、 DN 検索リスト全体を二重引用 符(")で囲みます。DN にセミコロンが含まれている場合は、DN のセミコロンの直前にエスケープ文字( \ )を追加する必要があります。

scope 環境は、対応するパラメータに指定されている のリスト全体を表します。たとえば、 3 つの異なるユ ーザ DN のリストとサブツリーをユーザスコープで指定した場合は、 LDAP ユーザ検索により、指定された 3 つの DN のそれぞれでサブツリー全体が検索されます。

また、 ONTAP 9.5 以降では、 LDAP referral c追いかけ を指定することもできます。これにより、プライ マリ LDAP サーバから LDAP リファーラル応答が返されなかった場合に、 ONTAP LDAP クライアントがそ の他の LDAP サーバへのルックアップ要求を参照することができます。クライアントは、このリファーラル データに記載されたサーバからターゲットオブジェクトを取得します。参照された LDAP サーバにあるオブ ジェクトを検索するには、参照されたオブジェクトのベース DN を LDAP クライアント設定の一部としてベ ース DN に追加します。ただし、参照されたオブジェクトは、(を使用して)リファーラル追跡が有効になっ ている場合にのみ検索されます -referral-enabled true オプション)LDAPクライアントの作成時また は変更時

**LDAP** ディレクトリのホスト単位ネットグループ検索のパフォーマンスを向上させます

LDAP 環境がホスト単位のネットグループ検索を許可するように設定されている場合 は、この機能を利用するように ONTAP を設定し、ホスト単位のネットグループ検索を 実行することができます。これにより、ネットグループ検索の処理速度を大幅に引き上 げ、ネットグループ検索時のレイテンシによる NFS クライアントアクセスの問題を減ら すことができます。

必要なもの

LDAPディレクトリにはが含まれている必要があります netgroup.byhost 地図。

DNS サーバには、 NFS クライアントのフォワード( A )およびリバース( PTR )ルックアップレコードの 両方が含まれている必要があります。

ネットグループ内の IPv6 アドレスを指定するときは、常に RFC 5952 で指定されているとおりに各アドレス を短縮および圧縮する必要があります。

このタスクについて

NISサーバは、と呼ばれる3つの個別のマップにネットグループ情報を格納します netgroup、 netgroup.byuser`および `netgroup.byhost。の目的 netgroup.byuser および netgroup.byhost マップはネットグループ検索を高速化するためのものです。ONTAP は、マウントの応答時間を短縮するため に NIS サーバ上でホスト単位のネットグループ検索を実行できます。

デフォルトでは、LDAPディレクトリにはそのようなはありません netgroup.byhost NISサーバと同様のマ

ッピングただし、サードパーティのツールを使用すると、NISをインポートできます netgroup.byhost LDAPディレクトリにマッピングして、ホスト単位の高速ネットグループ検索を有効にします。ホスト単位の ネットグループ検索を許可するようにLDAP環境を設定している場合は、を使用してONTAP LDAPクライアン トを設定できます netgroup.byhost ホスト単位のネットグループ検索を高速化するために、名前、DN、お よび検索範囲をマッピングします。

ホスト単位のネットグループ検索の結果をより迅速に受け取ることで、 ONTAP クライアントがエクスポート へのアクセスを要求した場合、より高速にエクスポートルールを処理できます。これにより、ネットグループ 検索による遅延の問題によってアクセスが遅延する可能性が低下します。

手順

1. NISの完全な識別名を取得します netgroup.byhost LDAPディレクトリにインポートしたマップ。

マップ DN は、インポートに使用したサードパーティツールによって異なります。最高のパフォーマンス を得るには、正確なマップ DN を指定する必要があります。

2. 権限レベルを advanced に設定します。 set -privilege advanced

3. Storage Virtual Machine(SVM)のLDAPクライアント設定でホスト単位のネットグループ検索を有効に します。 vserver services name-service ldap client modify -vserver vserver\_name -client-config config name -is-netgroup-byhost-enabled true -netgroup-byhost -dn netgroup-by-host map distinguished name -netgroup-byhost-scope netgroupby-host\_search\_scope

-is-netgroup-byhost-enabled {true false}LDAPディレクトリのホスト単位のネットグループ検 索を有効または無効にします。デフォルトはです false。

-netgroup-byhost-dn netgroup-by-host\_map\_distinguished\_name の識別名を指定します netgroup.byhost LDAPディレクトリにマッピングします。これにより、ホスト単位のネットグループ 検索のベース DN が無効になります。このパラメータを指定しない場合、 ONTAP は代わりにベース DN を使用します。

-netgroup-byhost-scope {base|onelevel subtree}は、ホスト単位のネットグループ検索の検索 範囲を指定します。このパラメータを指定しない場合、デフォルトのが使用されます subtree。

LDAPクライアント設定がまだ存在しない場合は、を使用して新しいLDAPクライアント設定を作成すると きにこれらのパラメータを指定することで、ホスト単位のネットグループ検索を有効にできます vserver services name-service ldap client create コマンドを実行します

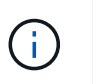

ONTAP 9.2以降では、フィールドが表示されます -ldap-servers フィールドを置き換え ます -servers。この新しいフィールドには、 LDAP サーバのホスト名または IP アドレス を指定できます。

4. admin 権限レベルに戻ります。 set -privilege admin

例

次のコマンドは、「Idap\_corp」という名前の既存のLDAPクライアント設定を変更して、を使用したホスト単 位のネットグループ検索を有効にします netgroup.byhost 「nisMapName="netgroup.byhost" 、dc=corp、dc=example、dc=com」という名前のマップとデフォルトの検索範囲 subtree:

cluster1::\*> vserver services name-service ldap client modify -vserver vs1 -client-config ldap corp -is-netgroup-byhost-enabled true -netgroup-byhost -dn nisMapName="netgroup.byhost", dc=corp, dc=example, dc=com

完了後

。 netgroup.byhost および netgroup クライアントアクセスの問題を回避するために、ディレクトリ内の マップは常に同期されている必要があります。

関連情報

["IETF RFC 5952](https://datatracker.ietf.org/doc/html/rfc5952) : 『 [A Recommendation for IPv6 Address Text Representation](https://datatracker.ietf.org/doc/html/rfc5952) [』](https://datatracker.ietf.org/doc/html/rfc5952)["](https://datatracker.ietf.org/doc/html/rfc5952)

<span id="page-12-0"></span>**nsswitch**認証に**LDAP**高速バインドを使用できます

ONTAP 9.11.1以降では、Idap\_fast bind\_fルキノ ウ( コンカレントbind とも呼ばれま す)を利用して、クライアント認証要求を迅速かつ簡単に行うことができます。この機 能を使用するには、LDAPサーバが高速バインド機能をサポートしている必要がありま す。

このタスクについて

高速バインドを使用しない場合、ONTAP はLDAP簡易バインドを使用して、LDAPサーバで管理ユーザを認証 します。この認証方式では、ONTAP がユーザまたはグループの名前をLDAPサーバに送信し、保存されてい るハッシュパスワードを受信して、サーバのハッシュコードをユーザパスワードからローカルに生成されたハ ッシュパスコードと比較します。同一の場合、ONTAP はログイン権限を付与します。

高速バインド機能を使用すると、ONTAP はセキュアな接続を介してLDAPサーバにユーザクレデンシャル( ユーザ名とパスワード)のみを送信します。LDAPサーバはこれらのクレデンシャルを検証し、ONTAP にロ グイン権限を付与するように指示します。

高速バインドの利点の1つは、LDAPサーバでサポートされるすべての新しいハッシュアルゴリズムをONTAP でサポートする必要がないことです。パスワードハッシュはLDAPサーバによって実行されるためです。

["](https://docs.microsoft.com/en-us/openspecs/windows_protocols/ms-adts/dc4eb502-fb94-470c-9ab8-ad09fa720ea6)[高速](https://docs.microsoft.com/en-us/openspecs/windows_protocols/ms-adts/dc4eb502-fb94-470c-9ab8-ad09fa720ea6)[バインドの使用方](https://docs.microsoft.com/en-us/openspecs/windows_protocols/ms-adts/dc4eb502-fb94-470c-9ab8-ad09fa720ea6)[法](https://docs.microsoft.com/en-us/openspecs/windows_protocols/ms-adts/dc4eb502-fb94-470c-9ab8-ad09fa720ea6)[について](https://docs.microsoft.com/en-us/openspecs/windows_protocols/ms-adts/dc4eb502-fb94-470c-9ab8-ad09fa720ea6)[説](https://docs.microsoft.com/en-us/openspecs/windows_protocols/ms-adts/dc4eb502-fb94-470c-9ab8-ad09fa720ea6)[明します。](https://docs.microsoft.com/en-us/openspecs/windows_protocols/ms-adts/dc4eb502-fb94-470c-9ab8-ad09fa720ea6)["](https://docs.microsoft.com/en-us/openspecs/windows_protocols/ms-adts/dc4eb502-fb94-470c-9ab8-ad09fa720ea6)

LDAP高速バインドには、既存のLDAPクライアント設定を使用できます。ただし、LDAPクライアントがTLS またはLDAPS用に設定されていることを強く推奨します。設定されていない場合は、パスワードがプレーン テキストでネットワーク経由で送信されます。

ONTAP 環境でLDAP高速バインドを有効にするには、次の要件を満たす必要があります。

- ONTAP 管理者ユーザは、高速バインドをサポートするLDAPサーバで設定する必要があります。
- ネームサービススイッチ(nsswitch)データベースにLDAP用にONTAP SVMが設定されている必要があり ます。
- 高速バインドを使用してnsswitch認証を行うには、ONTAP 管理者ユーザアカウントとグループアカウン トを設定する必要があります。

手順

1. LDAPサーバでLDAP高速バインドがサポートされていることをLDAP管理者に確認してください。

- 2. ONTAP 管理者ユーザクレデンシャルがLDAPサーバで設定されていることを確認します。
- 3. 管理SVMまたはデータSVMにLDAP高速バインドが正しく設定されていることを確認します。
	- a. LDAP高速バインドサーバがLDAPクライアント設定にリストされていることを確認するには、次のよ うに入力します。

vserver services name-service ldap client show

["LDAP](https://docs.netapp.com/us-en/ontap/nfs-config/create-ldap-client-config-task.html)[クライアント設定について](https://docs.netapp.com/us-en/ontap/nfs-config/create-ldap-client-config-task.html)[説](https://docs.netapp.com/us-en/ontap/nfs-config/create-ldap-client-config-task.html)[明します。](https://docs.netapp.com/us-en/ontap/nfs-config/create-ldap-client-config-task.html)["](https://docs.netapp.com/us-en/ontap/nfs-config/create-ldap-client-config-task.html)

b. 確認してください ldap は、nsswitchに設定されているソースの1つです passwd データベースに次の ように入力します

vserver services name-service ns-switch show

["nsswitch](https://docs.netapp.com/us-en/ontap/nfs-config/configure-name-service-switch-table-task.html)[設定の](https://docs.netapp.com/us-en/ontap/nfs-config/configure-name-service-switch-table-task.html)[詳細](https://docs.netapp.com/us-en/ontap/nfs-config/configure-name-service-switch-table-task.html)[は、こ](https://docs.netapp.com/us-en/ontap/nfs-config/configure-name-service-switch-table-task.html)[ちら](https://docs.netapp.com/us-en/ontap/nfs-config/configure-name-service-switch-table-task.html)[をご](https://docs.netapp.com/us-en/ontap/nfs-config/configure-name-service-switch-table-task.html)[覧](https://docs.netapp.com/us-en/ontap/nfs-config/configure-name-service-switch-table-task.html)[ください。](https://docs.netapp.com/us-en/ontap/nfs-config/configure-name-service-switch-table-task.html)["](https://docs.netapp.com/us-en/ontap/nfs-config/configure-name-service-switch-table-task.html)

- 4. 管理ユーザがnsswitchで認証されていること、およびアカウントでLDAP高速バインド認証が有効になっ ていることを確認します。
	- 既存のユーザの場合は、と入力します security login modify 次のパラメータ設定を確認しま す。

-authentication-method nsswitch

-is-ldap-fastbind true

◦ 新しい管理者ユーザについては、を参照してください ["LDAP](https://docs.netapp.com/us-en/ontap/authentication/grant-access-nis-ldap-user-accounts-task.html)[または](https://docs.netapp.com/us-en/ontap/authentication/grant-access-nis-ldap-user-accounts-task.html)[NIS](https://docs.netapp.com/us-en/ontap/authentication/grant-access-nis-ldap-user-accounts-task.html)[アカ](https://docs.netapp.com/us-en/ontap/authentication/grant-access-nis-ldap-user-accounts-task.html)[ウ](https://docs.netapp.com/us-en/ontap/authentication/grant-access-nis-ldap-user-accounts-task.html)[ントアクセスを有効に](https://docs.netapp.com/us-en/ontap/authentication/grant-access-nis-ldap-user-accounts-task.html) [します。](https://docs.netapp.com/us-en/ontap/authentication/grant-access-nis-ldap-user-accounts-task.html)["](https://docs.netapp.com/us-en/ontap/authentication/grant-access-nis-ldap-user-accounts-task.html)

**LDAP**統計を表示します。

ONTAP 9.2 以降では、パフォーマンスを監視して問題を診断するために、ストレージシ ステム上の Storage Virtual Machine ( SVM )の LDAP 統計を表示することができま す。

必要なもの

- SVM で LDAP クライアントを設定しておく必要があります。
- データを表示できる LDAP オブジェクトを特定しておく必要があります。

ステップ

1. カウンタオブジェクトのパフォーマンスデータを表示します。

statistics show

例

次の例は、オブジェクトのパフォーマンスデータを表示します secd external service op:

cluster::\*> statistics show -vserver vserverName -object secd external service op -instance "vserverName: LDAP (NIS & Name Mapping):GetUserInfoFromName:1.1.1.1" Object: secd external service op Instance: vserverName:LDAP (NIS & Name Mapping):GetUserInfoFromName:1.1.1.1 Start-time: 4/13/2016 22:15:38 End-time: 4/13/2016 22:15:38 Scope: vserverName Counter Value -------------------------------- ------------------------------- instance name vserverName:LDAP (NIS & Name Mapping):GetUserInfoFromName: 1.1.1.1 last modified time 1460610787 node name nodeName nodeName num not found responses 1 num request failures 1 num requests sent 1 num responses received 1 num\_successful\_responses 0 num\_timeouts 0 operation GetUserInfoFromName process name secd request latency 52131us

Copyright © 2024 NetApp, Inc. All Rights Reserved. Printed in the U.S.このドキュメントは著作権によって保 護されています。著作権所有者の書面による事前承諾がある場合を除き、画像媒体、電子媒体、および写真複 写、記録媒体、テープ媒体、電子検索システムへの組み込みを含む機械媒体など、いかなる形式および方法に よる複製も禁止します。

ネットアップの著作物から派生したソフトウェアは、次に示す使用許諾条項および免責条項の対象となりま す。

このソフトウェアは、ネットアップによって「現状のまま」提供されています。ネットアップは明示的な保 証、または商品性および特定目的に対する適合性の暗示的保証を含み、かつこれに限定されないいかなる暗示 的な保証も行いません。ネットアップは、代替品または代替サービスの調達、使用不能、データ損失、利益損 失、業務中断を含み、かつこれに限定されない、このソフトウェアの使用により生じたすべての直接的損害、 間接的損害、偶発的損害、特別損害、懲罰的損害、必然的損害の発生に対して、損失の発生の可能性が通知さ れていたとしても、その発生理由、根拠とする責任論、契約の有無、厳格責任、不法行為(過失またはそうで ない場合を含む)にかかわらず、一切の責任を負いません。

ネットアップは、ここに記載されているすべての製品に対する変更を随時、予告なく行う権利を保有します。 ネットアップによる明示的な書面による合意がある場合を除き、ここに記載されている製品の使用により生じ る責任および義務に対して、ネットアップは責任を負いません。この製品の使用または購入は、ネットアップ の特許権、商標権、または他の知的所有権に基づくライセンスの供与とはみなされません。

このマニュアルに記載されている製品は、1つ以上の米国特許、その他の国の特許、および出願中の特許によ って保護されている場合があります。

権利の制限について:政府による使用、複製、開示は、DFARS 252.227-7013(2014年2月)およびFAR 5252.227-19(2007年12月)のRights in Technical Data -Noncommercial Items(技術データ - 非商用品目に関 する諸権利)条項の(b)(3)項、に規定された制限が適用されます。

本書に含まれるデータは商用製品および / または商用サービス(FAR 2.101の定義に基づく)に関係し、デー タの所有権はNetApp, Inc.にあります。本契約に基づき提供されるすべてのネットアップの技術データおよび コンピュータ ソフトウェアは、商用目的であり、私費のみで開発されたものです。米国政府は本データに対 し、非独占的かつ移転およびサブライセンス不可で、全世界を対象とする取り消し不能の制限付き使用権を有 し、本データの提供の根拠となった米国政府契約に関連し、当該契約の裏付けとする場合にのみ本データを使 用できます。前述の場合を除き、NetApp, Inc.の書面による許可を事前に得ることなく、本データを使用、開 示、転載、改変するほか、上演または展示することはできません。国防総省にかかる米国政府のデータ使用権 については、DFARS 252.227-7015(b)項(2014年2月)で定められた権利のみが認められます。

#### 商標に関する情報

NetApp、NetAppのロゴ、<http://www.netapp.com/TM>に記載されているマークは、NetApp, Inc.の商標です。そ の他の会社名と製品名は、それを所有する各社の商標である場合があります。